# **WebPortal Help Guide**

*Pennsylvania Department of Environmental Protection*

Prepared by: Mark Hoger Bureau of Clean Water 11th Floor: Rachel Carson State Office Building Harrisburg, PA 17105

# Table of Contents

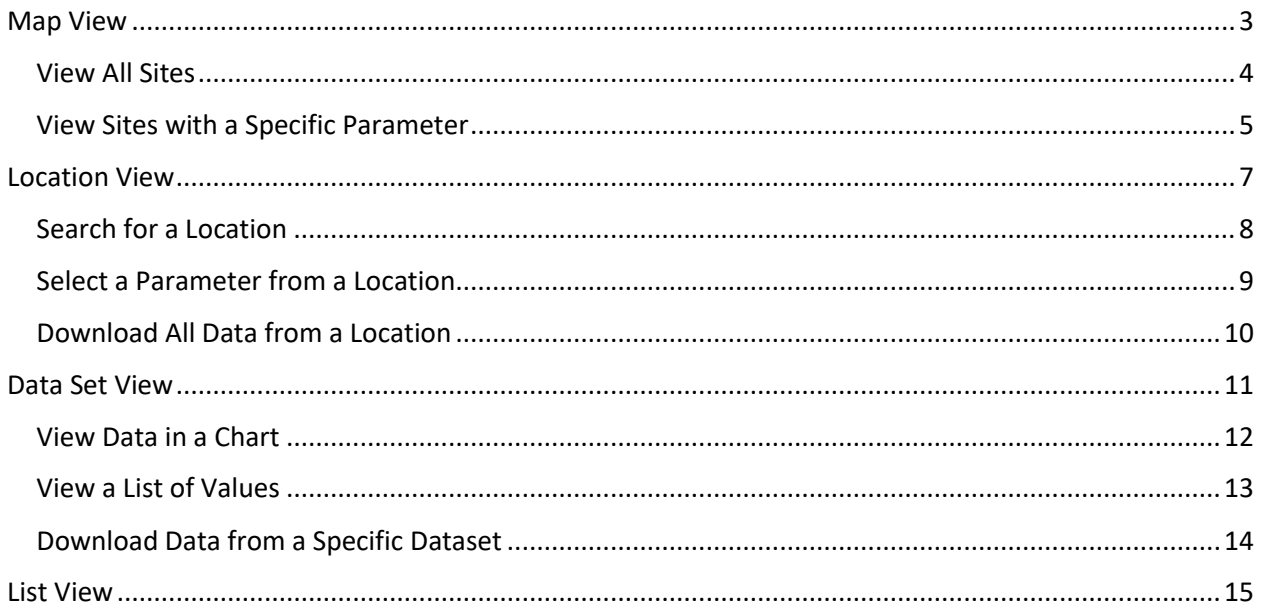

# <span id="page-2-0"></span>Introduction

Pennsylvania Department of Environmental Protection's Bureau of Clean Water uses software from Aquatic Informatics called AQUARIUS to manage and store its continuous water quality data. Aquatic Informatics' WebPortal allows for the dissemination of these data through a web-interface. The purpose of the document is to provide guidance for the completion of the most common tasks in WebPortal. Additional information is available in Aquatic Informatics' AQUARIUS WebPortal User Manual by clicking the "?" icon in the upper right of the WebPortal.

Data provided through the WebPortal are limited to those that have undergone all internal quality assurance procedures.

# Map View

### <span id="page-3-0"></span>*View All Sites*

The opening page of WebPortal includes a map of Pennsylvania showing the locations of all the CIM data, both historic and current (Figure 1). Hovering the cursor over a site provides some basic details about the site. Clicking the site will take you to a new page that will allow you to view or download the data. To return to this view, click the "Map" option in the menu on the left. To return to viewing all sites with any CIM parameter, choose "None" from the "Select Parameter" dropdown box.

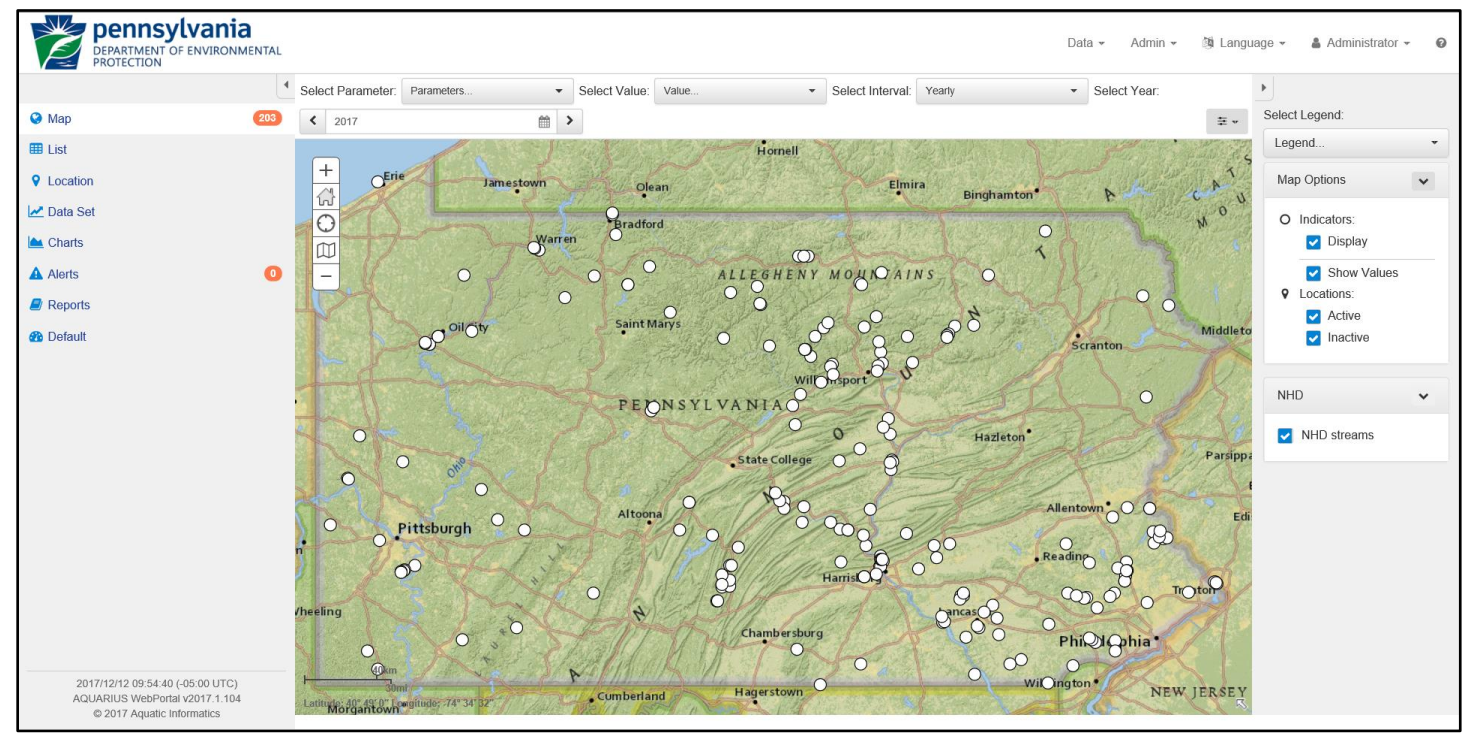

Figure 1. Opening page of WebPortal

### <span id="page-4-0"></span>*View Sites with a Specific Parameter*

To view the locations with only a specific parameter, use the "Select Parameter" dropdown box. Hovering over a site when a specific parameter has been selected provides details about that dataset, including the start and end of the dataset (Figure 2). Clicking the site will take you to new page will allow you to view or download the data.

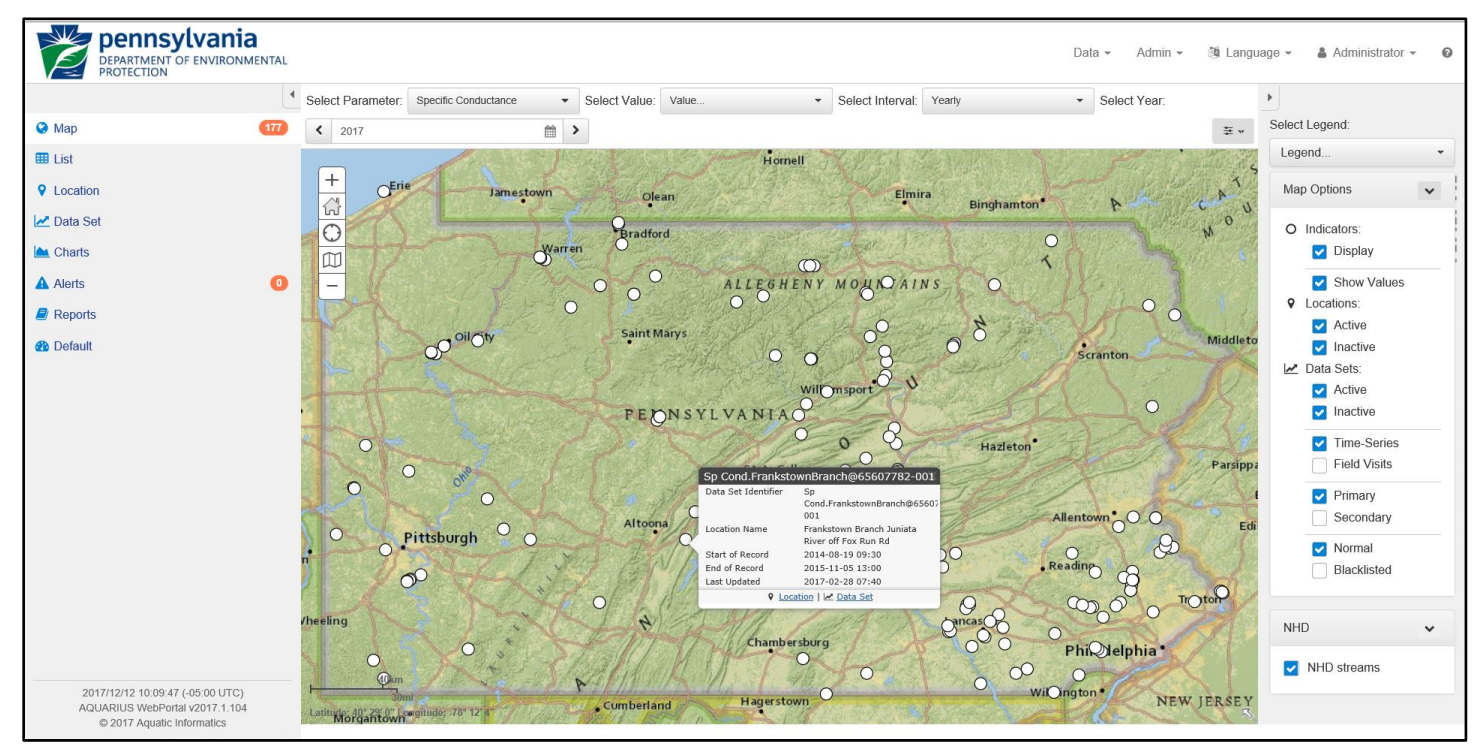

Figure 2. Map view with a parameter selected

### *Changing Base-map*

To change the base-map to another layer such as Satellite Imagery, use the icon shown in Figure 3.

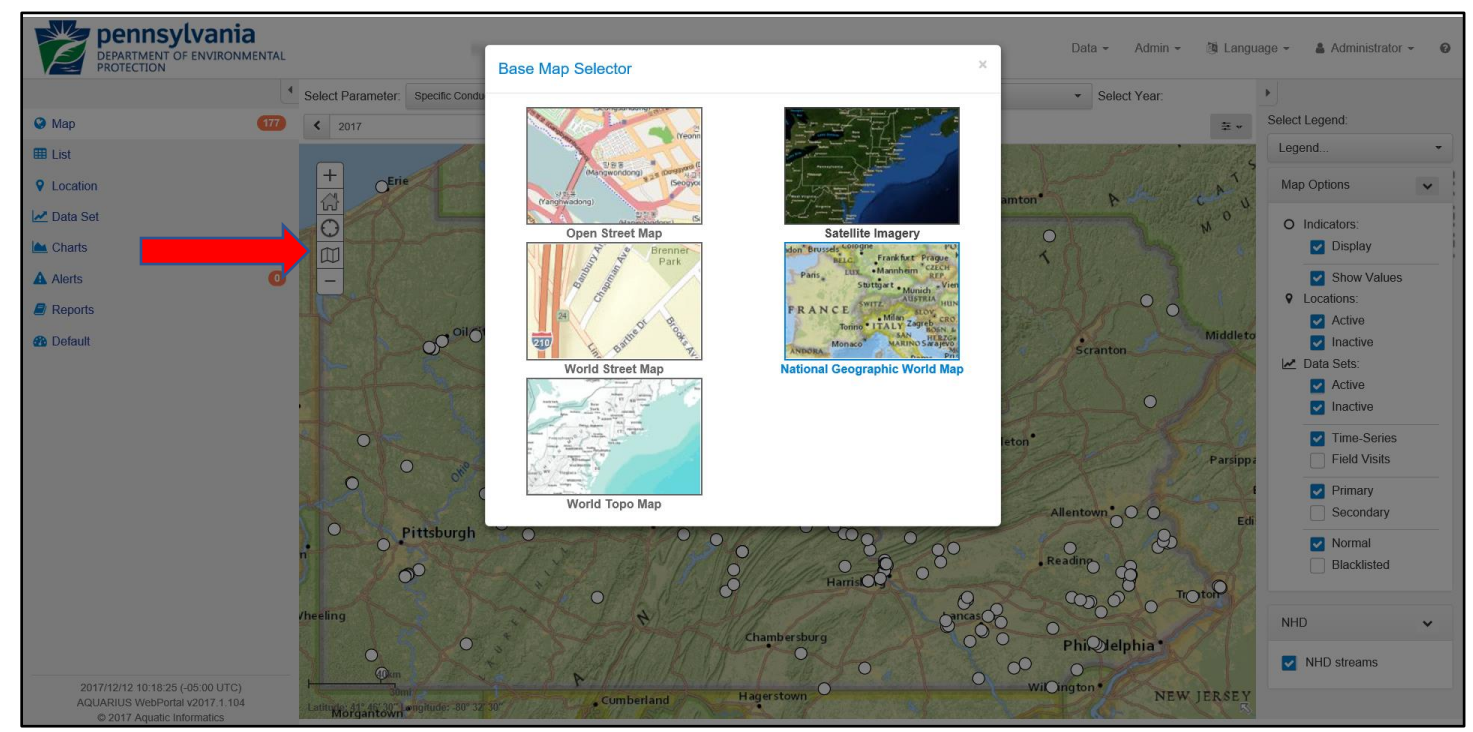

Figure 3. Changing the base-map in WebPortal

## <span id="page-6-0"></span>Location View

The location view can be accessed by clicking on a location in the map view or by choosing "Location" option from the menu on the left. The location view provides a few details about the location and a list of the parameters available at that site (Figure 4).

![](_page_6_Figure_2.jpeg)

Figure 4. Location view

# <span id="page-7-0"></span>*Search for a Location*

Within location view you can change locations by using the "Search for a Location" dropdown box and typing in the search line. Sites matching your search will appear as you type (Figure 5).

| pennsylvania<br>DEPARTMENT OF ENVIRONMENTAL<br>PROTECTION                                        |                        |                                                                                                    |                                                                 |                                                                                                    |                           |                     |                          |                                 |                    | Data $\star$<br>Admin $\sim$ |                    | <b>③</b> Language ▼ |             | $\triangle$ Administrator $\sim$<br>$\bullet$ |  |
|--------------------------------------------------------------------------------------------------|------------------------|----------------------------------------------------------------------------------------------------|-----------------------------------------------------------------|----------------------------------------------------------------------------------------------------|---------------------------|---------------------|--------------------------|---------------------------------|--------------------|------------------------------|--------------------|---------------------|-------------|-----------------------------------------------|--|
|                                                                                                  |                        | Search for a Location:                                                                                                    | Location.                                                       | ٠                                                                                                    | Select Interval:          | Yearly              | $\mathbf{v}$             | Select Year:                    |                    |                              |                    | $\,$                |             |                                               |  |
| <b>O</b> Map                                                                                     | 203                    |                                                                                                    | Location                                                        |                                                                                                    |                           |                     | $\times$                 | $\blacktriangleleft$<br>2009    |                    |                              | 饂<br>$\rightarrow$ |                     |             | 65607782-001                                  |  |
| <b>EB</b> List                                                                                   |                        |                                                                                                    | Juniata                                                         |                                                                                                    |                           |                     | $\times$ 0               |                                 |                    |                              | $\equiv$ $\ast$    | Location<br>Name    |             | Frankstown Branch<br>Juniata River off        |  |
| <b>Q</b> Location                                                                                |                        | Summary                                                                                                    | None                                                            |                                                                                                    |                           |                     |                          |                                 |                    |                              | <b>Q</b> Go To Map | Location            |             | Fox Run Rd<br>Water Quality Site              |  |
| Data Set                                                                                         |                        |                                                                                                    | 66206837-001 - Juniata River at Amity Hall Data Sets: 8         |                                                                                                    |                           |                     |                          |                                 |                    |                              |                    | Type                |             |                                               |  |
| $\triangle$ Charts                                                                               |                        | Location: 65607782                                                                                                    | 66205361-001 - Juniata River at Lewistown Narrows Data Sets: 10 |                                                                                                    |                           |                     |                          |                                 |                    |                              |                    | $\hat{}$            | Coordinates | 40° 28' 33", -78° 11'<br>45" (WGS 84)         |  |
| <b>A</b> Alerts                                                                                  | $\bullet$              | Location Name                                                                                                    |                                                                 | 133431246-002 - Juniata River at Newport (Left Descending - DWS Island) Data Sets: 10<br>133431246-001 - Juniata River at Newport (Left Descending - UPS Island) Data Sets: 9 |                           |                     |                          |                                 |                    |                              |                    |                     |             |                                               |  |
| $\blacksquare$ Reports                                                                           |                        | Location Type                                                                                                    | 66209723-001 - Juniata River at Newton Hamilton Data Sets: 12   |                                                                                                    |                           |                     |                          |                                 |                    |                              |                    |                     |             |                                               |  |
| Folder<br><b>B</b> Default                                                                       | Latitude / Longitude   | 65607782-001 - Frankstown Branch Juniata River off Fox Run Rd Data Sets: 4<br>65605226-001 - Little Juniata River at Spruce Creek Rd Data Sets: 8 |                                                                 |                                                                                                    |                           |                     |                          | <i>i</i> n Branch Juniata River |                    |                              |                    |                     |             |                                               |  |
|                                                                                                  | Elevation<br>Time Zone |                                                                                                    |                                                                 | Displaying 7 of 7                                                                                                    |                           |                     |                          |                                 |                    |                              |                    |                     |             |                                               |  |
|                                                                                                  |                        | Active<br>w<br>± Export last 7 days (CSV)<br>± Export all Data (CSV)                                                                              |                                                                 |                                                                                                    |                           |                     |                          |                                 |                    |                              |                    |                     |             |                                               |  |
|                                                                                                  |                        | Data Sets                                                                                                    |                                                                 |                                                                                                    |                           |                     |                          | Time Zone:                      |                    | Location Time Zone (UTC **   | 三 .                |                     |             |                                               |  |
|                                                                                                  |                        | Data Set Id ▲                                                                                                    | $\circledcirc$ Parameter                                        | Start of Record                                                                                                    | $\circledR$ End of Record |                     | $\circledR$ Last Updated |                                 | $\circledR$ Active | $\odot$<br>Go To             |                    |                     |             |                                               |  |
|                                                                                                  |                        | O2 (Dis).FrankstownBra                                                                                                    | Dissolved Oxygen Conc 2014-08-19 09:30:32                       |                                                                                                    |                           | 2015-11-05 13:00:00 | 2017-02-28 07:40:22      |                                 | $\checkmark$       | Go To -                      |                    |                     |             |                                               |  |
|                                                                                                  |                        | pH.FrankstownBranch                                                                                                    | pH                                                              | 2014-08-19 09:30:32                                                                                                    |                           | 2015-11-05 13:00:00 | 2017-02-08 10:35:35      |                                 | $\checkmark$       | Go To w                      |                    |                     |             |                                               |  |
|                                                                                                  |                        | Sp Cond.FrankstownBr                                                                                                    | Specific Conductance                                            | 2014-08-19 09:30:32                                                                                                    |                           | 2015-11-05 13:00:00 | 2017-02-28 07:40:22      |                                 | $\checkmark$       | $Go To -$                    |                    |                     |             |                                               |  |
| 2017/12/12 10:55:54 (-05:00 UTC)<br>AQUARIUS WebPortal v2017.1.104<br>© 2017 Aquatic Informatics |                        |                                                                                                    | Water Temp.Frankstow Temperature of Water                       | 2014-08-19 09:30:32                                                                                                    |                           | 2015-11-05 13:00:00 | 2017-02-28 07:40:22      |                                 | $\checkmark$       | $GoTo \triangleright$        |                    | $\checkmark$        |             |                                               |  |

Figure 5. Searching for a location

## <span id="page-8-0"></span>*Select a Parameter from a Location*

Next to each parameter is a dropdown box title "Go To". This dropdown box contains options to view a chart, data grid, or export that parameter's dataset (Figure 6).

| pennsylvania<br>DEPARTMENT OF ENVIRONMENTAL<br>PROTECTION                                        |                                                                  |                   |                        |                             |                              |                             |              |                                   |                       | Data $\sim$           | Admin -  | (3) Language ▼     |              |                  | ▲ Administrator ▼<br>$\odot$           |
|--------------------------------------------------------------------------------------------------|------------------------------------------------------------------|-------------------|------------------------|-----------------------------|------------------------------|-----------------------------|--------------|-----------------------------------|-----------------------|-----------------------|----------|--------------------|--------------|------------------|----------------------------------------|
|                                                                                                  | $\blacktriangleleft$<br>Search for a Location: Location.         |                   |                        |                             | v Select Interval: Yearly    |                             | $\mathbf{v}$ | Select Year:                      |                       |                       |          |                    |              | $\,$ $\,$        |                                        |
| <b>O</b> Map                                                                                     |                                                                  |                   |                        |                             |                              |                             |              | $\left\langle \right\rangle$ 2009 |                       |                       |          | ■ >                |              |                  | 65607782-001                           |
| <b>EB</b> List                                                                                   |                                                                  |                   |                        |                             |                              |                             |              |                                   |                       |                       |          | $\equiv$ -         |              | Location<br>Name | Frankstown Branch<br>Juniata River off |
| <b>Q</b> Location                                                                                | Summary                                                          | A Alerts          | $\triangle$ Export     |                             |                              |                             |              |                                   |                       |                       |          | <b>O</b> Go To Map |              | Location         | Fox Run Rd<br>Water Quality Site       |
| Data Set                                                                                         | Elevation                                                        |                   |                        | 824 ft                      |                              |                             |              |                                   |                       |                       |          |                    |              | Type             |                                        |
| <b>LA</b> Charts                                                                                 | Time Zone<br>Active                                              |                   |                        | UTC-05:00                   |                              |                             |              |                                   |                       |                       |          |                    | $\hat{}$     | Coordinates      | 40° 28' 33", -78° 11'<br>45" (WGS 84)  |
| $\bullet$<br><b>A</b> Alerts                                                                     |                                                                  |                   |                        | $\checkmark$                |                              |                             |              |                                   |                       |                       |          |                    |              |                  |                                        |
| $\blacksquare$ Reports                                                                           | LExport last 7 days (CSV)                                        |                   | LExport all Data (CSV) |                             |                              |                             |              |                                   |                       |                       |          |                    |              |                  |                                        |
| <b>B</b> Default                                                                                 |                                                                  |                   |                        |                             |                              |                             |              |                                   |                       |                       |          |                    |              |                  |                                        |
|                                                                                                  | Data Sets                                                        |                   |                        |                             |                              |                             |              | Time Zone:                        |                       | Location Tin          | e (UTC · | $\frac{1}{2}$ v    |              |                  |                                        |
|                                                                                                  | Data Set Id ▲                                                    | $\odot$ Parameter |                        | $\circledR$ Start of Record | $\circledcirc$ End of Record | $\circledcirc$ Last Updated |              |                                   | $\circledcirc$ Active | $\odot$<br>Govio      |          |                    |              |                  |                                        |
|                                                                                                  | O2 (Dis).FrankstownBra Dissolved Oxygen Conc 2014-08-19 09:30:32 |                   |                        |                             | 2015-11-05 13:00:00          | 2017-02-28 07:40:22         |              |                                   | $\checkmark$          | Go To +               |          | $\wedge$           |              |                  |                                        |
|                                                                                                  | pH.FrankstownBranch                                              | pH                |                        | 2014-08-19 09:30:32         | 2015-11-05 13:00:00          | 2017-02-08 10:35:35         |              |                                   | @ Map                 |                       |          |                    |              |                  |                                        |
|                                                                                                  | Sp Cond.FrankstownBr Specific Conductance                        |                   |                        | 2014-08-19 09:30:32         | 2015-11-05 13:00:00          | 2017-02-28 07:40:22         |              |                                   | Data Set              | ■ Summary             |          |                    |              |                  |                                        |
|                                                                                                  | Water Temp.Frankstow Temperature of Water                        |                   |                        | 2014-08-19 09:30:32         | 2015-11-05 13:00:00          | 2017-02-28 07:40:22         |              |                                   | $\triangle$ Chart     |                       |          |                    |              |                  |                                        |
|                                                                                                  |                                                                  |                   |                        |                             |                              |                             |              |                                   | <b>田 Grid</b>         |                       |          |                    |              |                  |                                        |
|                                                                                                  |                                                                  |                   |                        |                             |                              |                             |              |                                   | A Alerts              | <b>III</b> Statistics |          |                    |              |                  |                                        |
|                                                                                                  |                                                                  |                   |                        |                             |                              |                             |              |                                   |                       | $\pm$ Export          |          |                    |              |                  |                                        |
|                                                                                                  |                                                                  |                   |                        |                             |                              |                             |              |                                   |                       |                       |          |                    |              |                  |                                        |
| 2017/12/12 11:00:59 (-05:00 UTC)<br>AQUARIUS WebPortal v2017.1.104<br>© 2017 Aquatic Informatics |                                                                  |                   |                        |                             |                              |                             |              |                                   |                       |                       |          |                    | $\checkmark$ |                  |                                        |

Figure 6. Options for individual parameters at a location

#### <span id="page-9-0"></span>*Download All Data from a Location*

To download all data from all parameters at the location, choose the "Export all Data (CSV)" button (Figure 7). Each parameter will be downloaded as a separate file. Because PA DEP does not have any live-feed data, the "Export last 7 days (CSV)" button will download blank files in almost all cases. For more export options, choose the "Export" tab at the top of the location view pane.

![](_page_9_Picture_2.jpeg)

Figure 7. Downloading data from all parameters

# <span id="page-10-0"></span>Data Set View

The data set view provides information about the dataset of one parameter at one site (Figure 8). Within this view you can also view the data as a chart, a list of data readings, or export the data. To access this view select a site in map view after choosing the parameter of interest, or select "Data Set" from the menu on the left and then select the location and parameter you are interested in.

![](_page_10_Picture_2.jpeg)

Figure 8. Data set view

#### <span id="page-11-0"></span>*View Data in a Chart*

To view a dataset in a chart, choose the "Chart" tab within the data set view pane. By default, the view will be of the current year. Because of the number of sites that contain only historic data, and the delay before data appear due to the quality assurance procedures, it is unlikely that data will appear in the current year view, in most circumstances. The start and end of record dates are provided in the menu on the right (Figure 9). The start and end records are also links and can be used to quickly access those years. There is also a year selector box along the top of the screen. Individual values can be seen by moving the cursor along the data. Zooming can be performed by selecting a region with the cursor. There is a "Reset Zoom" button at the bottom of the menu on the right to zoom back out, or use the selection pane below the main chart window.

![](_page_11_Figure_2.jpeg)

Figure 9. Viewing data in a chart

## <span id="page-12-0"></span>*View a List of Values*

To view a list of values for the selected dataset, choose the "Grid" tab within the data set view pane. Choose the filter icon in the Timestamp column header to limit the view to a range of dates (Figure 10).

| pennsylvania<br>DEPARTMENT OF ENVIRONMENTAL<br>PROTECTION    |                                                  |                                                    |                                                                                                | 簿 Language ><br>Data $\sim$<br>Admin $\sim$ |                       | & Administrator<br>$\odot$                   |
|--------------------------------------------------------------|--------------------------------------------------|----------------------------------------------------|------------------------------------------------------------------------------------------------|---------------------------------------------|-----------------------|----------------------------------------------|
| $\blacktriangleleft$                                         | 65607782-001 - Frankstown Branch Juniata River = | Sp Cond.FrankstownBranch@65607782-001              | $\leq$ 2015<br>$\blacktriangledown$                                                            | 6 ><br>$\equiv$ $\star$                     | $\blacktriangleright$ |                                              |
| <b>O</b> Map<br>$\overline{\phantom{0}}$<br><b>EB</b> List   | <b>LA</b> Chart<br>Summary                       | <b>图 Grid</b><br><b>III</b> Statistics<br>A Alerts | $\triangle$ Export                                                                             | <b>O</b> Go To Map                          |                       | Sp<br>Cond.FrankstownBranch@65607782-<br>001 |
| <b>Q</b> Location                                            | Timestamp $\overline{\mathbf{v}}$                |                                                    | $\circledR$ Specific Conductance (microsiemens per centim<br>$\circledcirc$ Interpolation Type | $\odot$                                     | Location<br>Name      | Frankstown<br><b>Branch Juniata</b>          |
|                                                              | 2015-11-05 13:00:00                              | 571.287695064233                                   | 1 - Inst. Values                                                                               | $\hat{}$                                    |                       | <b>River off Fox Run</b>                     |
| Data Set                                                     | 2015-11-05 12:30:00                              | 571.28646987245                                    | 1 - Inst. Values                                                                               |                                             |                       | Rd (Map)                                     |
| <b>A</b> Charts                                              | 2015-11-05 12:00:00                              | 571.285244680666                                   | 1 - Inst. Values                                                                               |                                             | Parameter             | Specific<br>Conductance                      |
| Го<br><b>A</b> Alerts                                        | 2015-11-05 11:30:00                              | 2015-11-05<br>71.993969270554                      | 1 - Inst. Values                                                                               |                                             | Unit                  | Microsiemens                                 |
| $\blacksquare$ Reports                                       | 2015-11-05 11:00:00                              |                                                    | 1 - Inst. Values                                                                               |                                             |                       | per centimetre                               |
|                                                              | 2015-11-05 10:30:00                              | Filter icon to                                     | 1 - Inst. Values                                                                               |                                             | Start of<br>Record    | 2014-08-19<br>09:30 (UTC-                    |
|                                                              | 2015-11-05 10:00:00                              |                                                    | 1 - Inst. Values                                                                               |                                             |                       | 05(00)                                       |
|                                                              | 2015-11-05 09:30:00                              | select date range                                  | 1 - Inst. Values                                                                               |                                             | End of<br>Record      | 2015-11-05<br>13:00 (UTC-                    |
|                                                              | 2015-11-05 09:00:00                              | 571.987832110855                                   | 1 - Inst. Values                                                                               |                                             |                       | 05:00                                        |
|                                                              | 2015-11-05 08:30:00                              | 572.088024156163                                   | 1 - Inst. Values                                                                               |                                             | Last<br>Updated       | 2017-02-28<br>07:40 (UTC-                    |
|                                                              | 2015-11-05 08:00:00                              | 572.086796404201                                   | 1 - Inst. Values                                                                               |                                             |                       | 05:00                                        |
|                                                              | 2015-11-05 07:30:00                              | 572.694081675456                                   | 1 - Inst. Values                                                                               |                                             |                       |                                              |
|                                                              | 2015-11-05 07:00:00                              | 572.185759417457                                   | 1 - Inst. Values                                                                               |                                             |                       |                                              |
|                                                              | 2015-11-05 06:30:00                              | 571.880276753997                                   | 1 - Inst. Values                                                                               |                                             | Grid Options          | $\checkmark$                                 |
|                                                              | 2015-11-05 06:00:00                              | 572.284721150623                                   | 1 - Inst. Values                                                                               |                                             |                       | Select Time Zone:                            |
|                                                              | 2015-11-05 05:30:00                              | 571.979240087276                                   | 1 - Inst. Values                                                                               |                                             |                       | Location Time Zone (UTC w                    |
|                                                              | 2015-11-05 05:00:00                              | 571.978012655336                                   | 1 - Inst. Values                                                                               |                                             |                       |                                              |
|                                                              | 2015-11-05 04:30:00                              | 572.281035974603                                   | 1 - Inst. Values                                                                               |                                             |                       |                                              |
|                                                              | 2015-11-05 04:00:00                              | 572.076974388503                                   | 1 - Inst. Values                                                                               |                                             |                       |                                              |
| 2017/12/12 12:36:20 (-05:00 UTC)                             | 2015-11-05 03:30:00                              |                                                    | 1 - Inst. Values                                                                               | $\checkmark$                                |                       |                                              |
| AQUARIUS WebPortal v2017.1.104<br>C 2017 Aquatic Informatics | Items Displayed: 11720                           |                                                    |                                                                                                | Ċ                                           |                       |                                              |

Figure 10. Grid view of a dataset

### <span id="page-13-0"></span>*Download Data from a Specific Dataset*

Under the "Summary" tab of the data set view pane, there are two buttons for exporting data. The "Export last 7 days (CSV)" button will likely not provide any data for the reasons described above. The "Export all Data (CSV)" button will download all data for the selected location and parameter. For more options on downloading data from a given dataset, choose the "Export" tab at the top of the data set view pane (Figure 11).

![](_page_13_Picture_32.jpeg)

Figure 11. Export tab of the data set view

## <span id="page-14-0"></span>List View

The list view provides the ability to create lists of sites or datasets that may be of interest. Use the filter icons for the respective columns to limit the data (Figure 12). For example, these filters could be used to look for specific conductance datasets in the Susquehanna River basin. To do this example, first select the Specific Conductance parameter from the "Parameters…" dropdown at the top of the list view pane. Then select the filter icon for the "Location Folder" column. This icon provides good utility for selecting within watersheds as the locations are organized into folders in this manner. The folder structure starts with All Locations, then Internal Data, the major basin, the HUC12 number, and finally the stream name. To limit the specific conductance datasets to those within the Susquehanna River basin, you could simply enter "Susquehanna" in the first box of the filter for the "Location Folder". This would search the entire folder chain for that string of characters. If you were concerned there may be something like "Susquehanna Creek" in the Delaware River basin that would accidentally get returned with the other results, you could enter the folder structure through the basin name, in this case "All Locations.Internal Data.Susquehanna".

Though you cannot download all data from the sites or datasets you select using the list view, you can use these lists to guide you to the datasets you may want and download these datasets individually.

|                             | m ><br>Specific Conductance<br>$- 12015$                                                                                   |                                                                |                                              | 並立 上                           |                                      |
|-----------------------------|----------------------------------------------------------------------------------------------------|----------------------------------------------------------------|----------------------------------------------|--------------------------------|--------------------------------------|
| <b>O</b> Map                | $\circledR$ Location<br>C Location Folder                                                                                  | $\circledR$ Start of Record<br>$\circledR$ End of Record       | $\circledR$ Value<br>$\circledcirc$ Status v | Go To                          | <b>List Options</b><br>$\check{~}$   |
| <b>HR</b> List              | Aughwick Creek DWS Hw All Locations.Internal Data.Susquehanna.02050304.Aughwick Creek<br>Sp Co<br>ughwickCreek             | Show items with value that:<br>2014-11-12 23:30:00<br>Contains |                                              | $GoTo \rightarrow$<br>$\hat{}$ | <b>9</b> Locations:                  |
| <b>Q</b> Location           | Sp Co<br>vyalsockLopez Loyalsock Creek at Lopez<br>All Locations.Internal Data.Susquehanna.02050206.Loyalsock Creek        | 2009-06-23 14:00:00<br>Susquehanna                             |                                              | Go To                          | Active<br>$\blacksquare$ Inactive    |
| <b>M</b> Data Set<br>Charts | Sp Cond LoyalsockMonto Loyalsock Creek at Monto All Locations.Internal Data.Susquehanna.02050206.Loyalsock Creek           | 2009-04-24 06:00:40<br>And v                                   |                                              | Go To +r                       | Data Sets:                           |
|                             | at Rt 97 All Locations.Internal Data.Susquehanna.02050206.Loyalsock Creek<br>Select parameter                              | Contains<br>2013-11-21 09:00:33                                |                                              | Go To                          | <b>Z</b> Active<br><b>D</b> Inactive |
| A Alerts<br><b>Reports</b>  | ith - Final All Locations.Internal Data.Susquehanna.02050202.Horton Run                                                    | 2011-05-11 15:00:30                                            |                                              | Go To                          | Time-Series                          |
|                             | So Cond.LittleKettleCreek Little Kettle Creek at Blum All Locations.Internal Data.Susquehanna.02050203.Little Kettle Creek | Filter<br>Clear<br>2011-05-11 09:00:31                         |                                              | Go To $\star$                  | Field Visits                         |
|                             | All Locations.Internal Data.Susquehanna.02050304.Aughwick Creek<br>Aughwick Creek at McKe<br>Sp Cond.AughwickCreek         | -23 15:00:32<br>2011-10-12 08:00:32                            |                                              | $GoTo \rightarrow$             | Primary<br>Secondary                 |
|                             | Sp Cond.ConklinRun@66 Conklin Run at Mouth<br>All Locations.Internal Data.Susquehanna.02050206.Conklin Run                 | -04 12:00:00<br>2012-07-26 10:00:08<br>20                      |                                              | $GoTo \triangleright$          | Mormal                               |
|                             | Sp Cond.HOBO_DoeRun Doe Run at S Railroad Be<br>All Locations.Internal Data.Susquehanna.02050206.Doe Run                   | $-15 18:00:00$<br>2012-07-26 08:15:00<br>20                    |                                              | Go To $\star$                  | <b>Blacklisted</b>                   |
|                             | GOGEORA Blackle<br>Sp Cond.BlacklogCreek<br>Blacklog Creek UPS Orbi<br>All Locations.Internal Data.                        | 3844.00.34.00-00-33<br>2011 09:21 16:00:34                     |                                              | $GoTo \neq$                    |                                      |
|                             | Sp Cond.FallBrook@434 Fall Brook at Bridge on B<br>All Locations Internal Data.                                            |                                                                | 08 06:00:32                                  | $GoTo \triangleright$          |                                      |
|                             | Sp Cond.PennsCreekRt1 Penns Creek at Rt 104<br>All Locations.Internal Data                                                 | Filter options for                                             | 23 05:30:00                                  | Go To                          |                                      |
|                             |                                                                                                    | Location Folder column                                         | 12 17:00:31                                  |                                |                                      |
|                             | Sp Cond.WallisRun@669.<br>Wallis Run DWS Murray<br>All Locations.Internal Data                                             |                                                                |                                              | Go To                          |                                      |
|                             | Sp Cond.HOBO_DeepHol Deep Hollow Run at Deep All Locations.Internal Data.Susquehanna.02050206.Deep Hollow Run              | 2012-02-15 19:00:00<br>2012-07-26 11:15:00                     |                                              | Go To +r                       |                                      |
|                             | Sp Cond.AsaphRun@665 Asaph Run at Asaph Run All Locations.Internal Data.Susquehanna.02050205.Asaph Run                     | 2012-03-13 11:00:30<br>2013-03-13 08:15:26                     |                                              | Go To                          |                                      |
|                             | Canada Run at Canada R All Locations.Internal Data.Susquehanna.02050205.Canada Run<br>Sp Cond.CanadaRun@6                  | 2013-03-13 07:00:32<br>2012-03-13 14:00:26                     |                                              | $GoTo \triangleright$          |                                      |
|                             | Sp Cond.StraightRun@66<br>Straight Run at Straight R All Locations.Internal Data.Susquehanna.02050205.Straight Run         | 2012-03-13 15:00:30<br>2012-09-12 14:45:31                     |                                              | $GoTo \triangledown$           |                                      |
|                             | Sp Cond.SusquehannaD<br>Susquehanna River DWS All Locations.Internal Data.Susquehanna.02050305.Susquehanna River           | 2012-06-15 14:00:00<br>2012-08-27 09:30:00                     |                                              | $GoTo \neq$                    |                                      |
|                             | Susquehanna River DWS All Locations.Internal Data.Susquehanna.02050305.Susquehanna River<br>Sp Cond.SusquehannaD           | 2012-06-15 15:00:00<br>2012-08-27 11:30:00                     |                                              | $GoTo \blacktriangleright$     |                                      |
|                             | Sp Cond.SusquehannaD Susquehanna River DWS All Locations.Internal Data.Susquehanna.02050305.Susquehanna River              | 2012-06-20 14:00:00<br>2012-08-27 10:56:53                     |                                              | Go To $\star$                  |                                      |
|                             | Sp Cond.SusquehannaSu Susquehanna River at Su All Locations.Internal Data.Susquehanna.02050305.Susquehanna River           | 2013-09-27 08:30:00                                            |                                              | $GoTo \rightarrow$             |                                      |

Figure 12. List view filtering example